Proprietary + Confidential

# 18歳未満ユーザーの サードパーティ アプリの アクセス制御について

### **2023年 10月 23日までに対応が必要です**

学校の Google アカウントで児童生徒がシングル・サインオンをする Google Workspace 以外のアプリを対象にアクセス制御と管理が強化されます。

ご利用の環境で SSO 設定をしているアプリを一度ご確認ください。

# どんな変更ですか?

**児童生徒のサードパーティ アプリへのアクセス制御**

- 2023年10月23日(月) 以降、ご利用の Google Workspace for Education 環境でシングル・サインオン(SSO) 設定をしている [サードパーティ アプリへのアクセス](https://support.google.com/a/answer/13289151?hl=ja) が強化されます。
	- [年齢ラベルが 18 歳未満](https://support.google.com/a/answer/10651918?hl=ja) のユーザーが対象
	- 2022年から管理者宛にメールでのご案内(日本語と英語)が複数回送付されていますので、併せてご確認ください

**どうして対応が必要ですか?**

- 管理者が承認設定をしていないサードパーティ アプリは児童生徒がアクセスできなくなります。
	- ユーザーにはアクセス申請画面が表示されログインができなくます

**誰が対応を行う必要がありますか?**

- [管理コンソール](https://admin.google.com/) で Google Workspace を管理している管理者が承認設定(ステップ1, 2)を行う必要があります
- 管理者は各学校と連携し、授業で使用するサービスの確認を行う必要がある場合があります

サードパーティ アプリとはなんですか?

#### **サードパーティ アプリの定義は次のとおりです**

• シングル サイン オン(SSO) を使用して、学校の Google Workspace アカウント情報にアクセス を求めるアプリやサービス

• 管理コンソール 「セキュリティ > アクセスとデータ管理 > API の制御」 で表示される [アプリのアクセス制御] から [\[サードパーティ製アプリのアクセスを管理\]](https://admin.google.com/u/1/ac/owl/list?tab=configuredApps) に表示されている全てが対象

#### **具体的なアプリの例を教えてください**

• X (旧Twitter)を例とすると、ログインで **C** Google でき さん この用して学校のアカウントを 連携させている場合は SSO を使用していることになり今回の対象となります(ウェブ経由、アプリ 経由それぞれ個別)。メールアドレスや電話番号でアカウント登録している場合やログインなしでサー ビスを使用している場合は対象となりません。

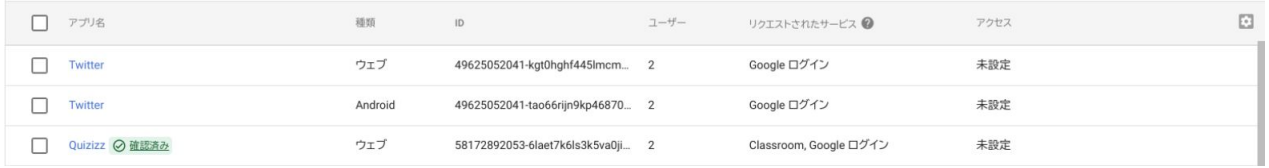

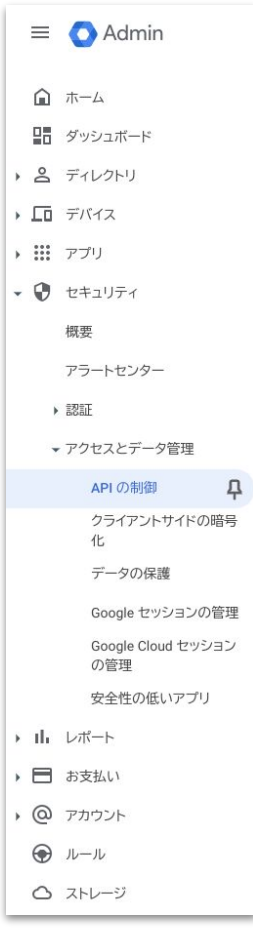

# <span id="page-3-0"></span>ステップ1: 生徒が現在利用している、サードパーティ アプリのアクセス設定 手順 1 〜 3

1. 管理コンソール上のメッセージから設定を行います。

#### $\bigoplus_{\bullet\text{Adm}^{\flat}}$ Q ユーザー、グループ、設定を検索  $\mathbf{a}$   $+$ 生徒が今後もサードバーティ製アプリを使用できるよう、2023年10月までにアプリの設定をご確認ください<br>2023年5月1までに、アプリへのアクセス設定が最新になっていることをご確認ください。2023年10月以降、未確認のサードバーティ製アプリに18 読未満のユーザーの Googl<br>ンド「ログインすることはできなくなります。 使ってみ  $\frac{m}{20}$  タッシュボード ② 品 ディレクトリ 生徒が今後もサードパーティ製アプリを使用できるよう、2023年10月までにアプリの設定をご確認ください 使ってみる 2023年10月までに、アプリへのアクセス設定が最新になっていることをご確認ください。2023年10月以降、未確認のサードパーティ製アプリに 18 歳未満のユーザーの Google アカウ ントでログインすることはできなくなります。  $Q$   $ZHL$ △ アカウント設定<br>△ 880プロフィールや設定を参照します 9g 組織部門<br>- ポリシー専用のためユーザーを初刊に確保します セキュリティ<br>● セキュリティ設定を行い、アラートや分析情報を確認 レポート<br>dia 細細のユーザーと管理者のアクティビティをモニタリ:<br>グします ■ ビルディングとリソース<br>■ ビルディング、会議家、リソースを管理、確認します ● ディレクトリの同期<br>● 外部ディレクトリを管理します 20 管理者ロール<br>- 管理コンソール権限設定のためロールを割り当てます → ルール<br>→ アラートとアクションの設定ルールを管理します 2023年10月までに、サードパーティア ■ データの移行<br>■ 他の製品やサービスからデータをインボートします △ ストレージ<br>■細の共有ストレージを管理します ◎ サポート<br>◎ ヘルプアシスタントをご利用ください プリの設定を確認してください 管理コンソールのサードパーティ製アプリの設定で、生徒が Google アカウントでログインできるアプリと、Google Workspace データに 対するこうしたアプリのアクセス権限を選ぶことができます。データ を保護するために、これらの設定を改めて確認することが不可欠で  $\tau$ 1. [管理コンソールに](https://admin.google.com/)アクセス 2. ホームのメッセージより「**使ってみる**」をクリック 今後の予定 2023年10月までに、次の設定を再確認していただくようお願いいたします。 3. サードパーティ アプリのアクセス設定の確認画面で「**続行**」を選択 1. 未設定のサードパーティ製アプリの、18 歳未満のユーザーに関する設定 2. 設定済みサードパーティ製アプリのアクセス設定。2023年10月以降、18 歳未満のユーザーは、確認済みではない サードパーティ製アプリにログインできなくなります。 アクセス設定を後ほど確認する場合は「後で実行」を押します。 続行するとプレビューを見ることができます。このプロセスは一度に最後まで行う必要はありません。確認後も、管 管理者はアクセス設定を適用した後いつでも設定を更新できます。 理コンソールでいつでも設定を更新できます。 ③ 後で実行 続行

\* 管理コンソール 「セキュリティ > アクセスとデータ管理 > API の制御」 からも [アプリのアクセス制御] をひらくことができます。

### 2. デフォルト設定を 18 歳未満ユーザーへ適用します。

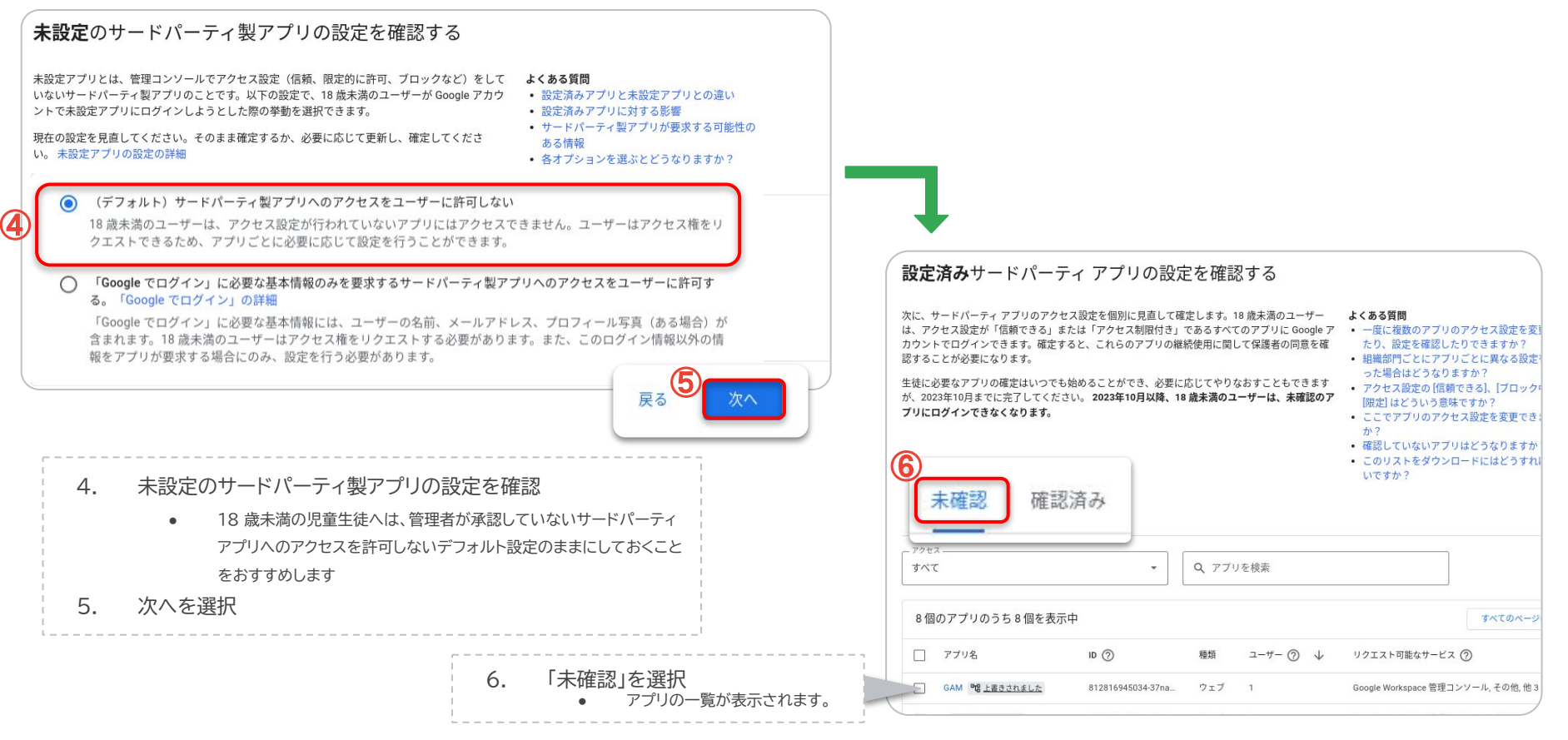

# 3. アプリごとのアクセス権を設定します。

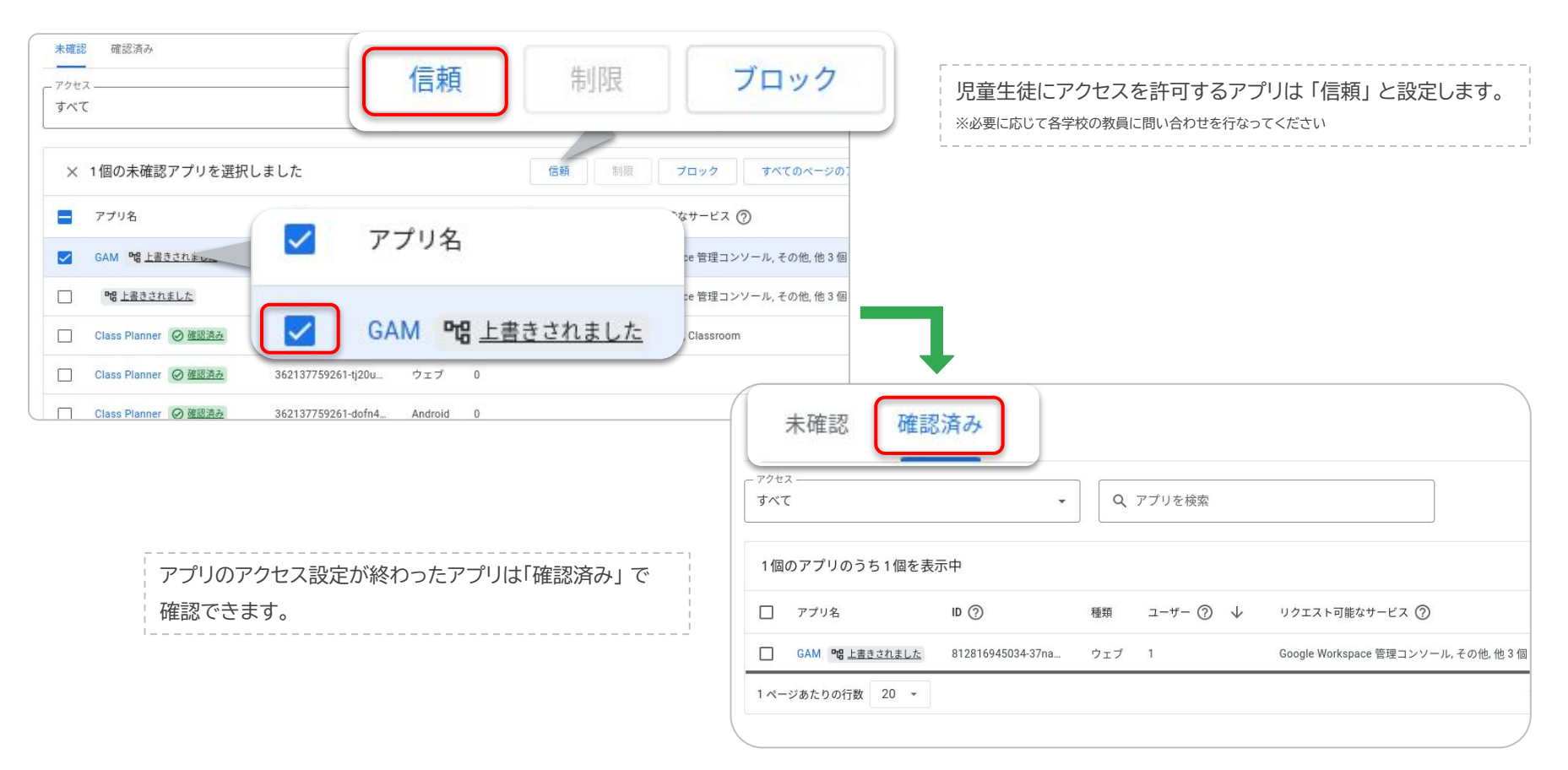

<span id="page-7-0"></span>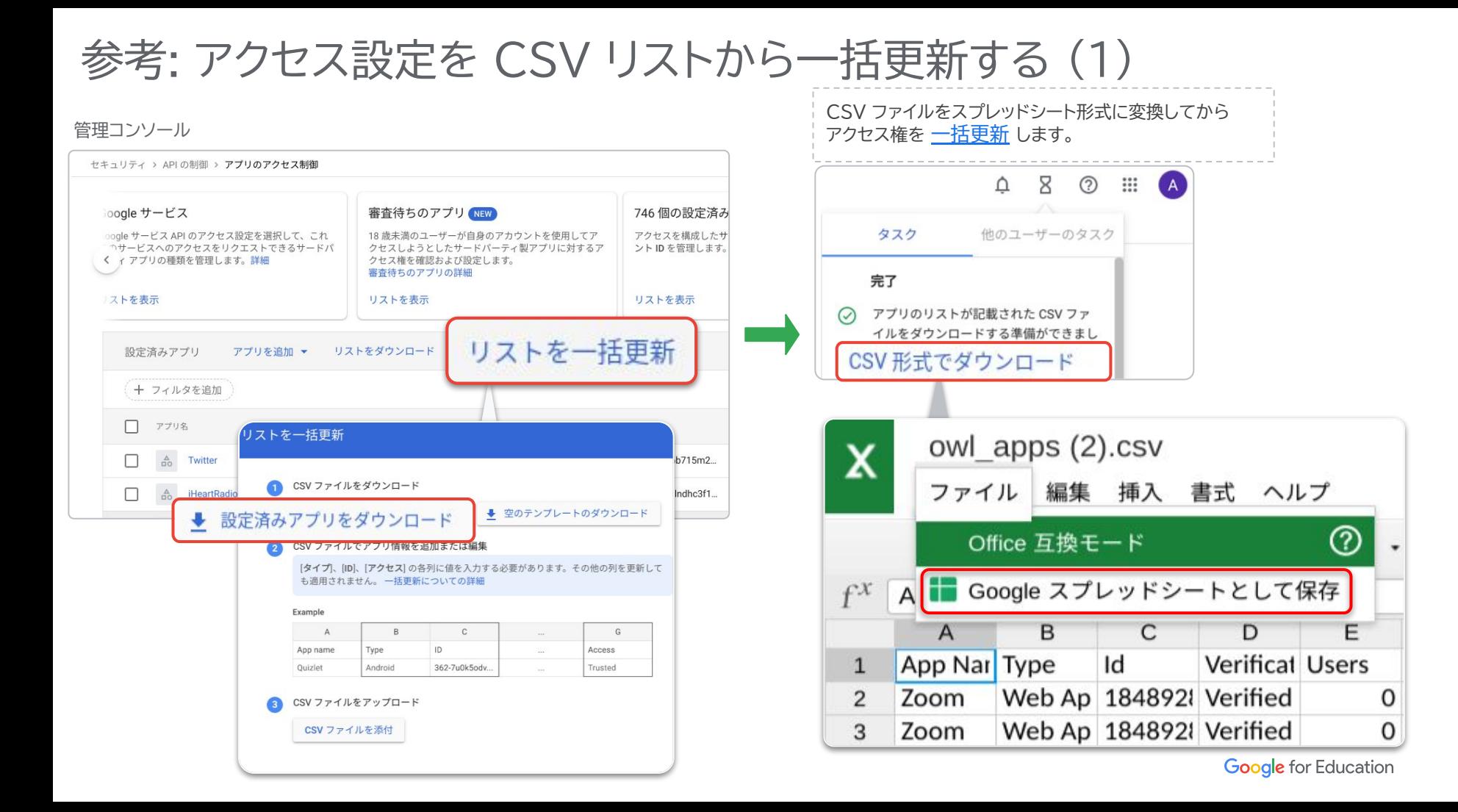

# 参考: アクセス設定を CSV リストから一括更新する (2)

信頼するには 「TRUSTED」 を、ブロックするには 「BLOCKED」 と入力し、 アプリごとのアクセス設定を編集します。

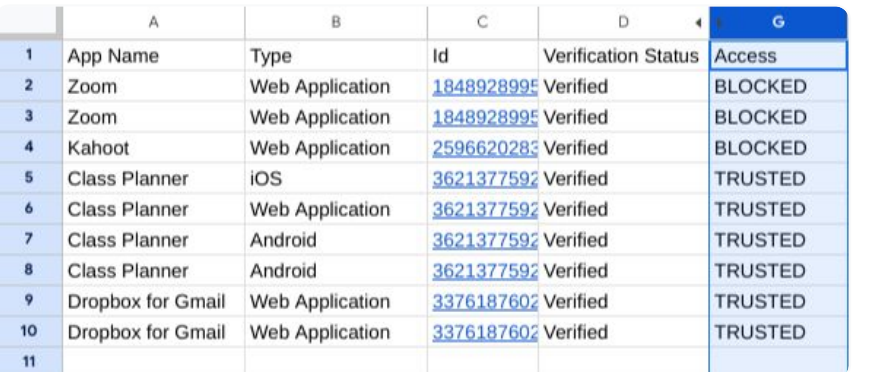

管理コンソール

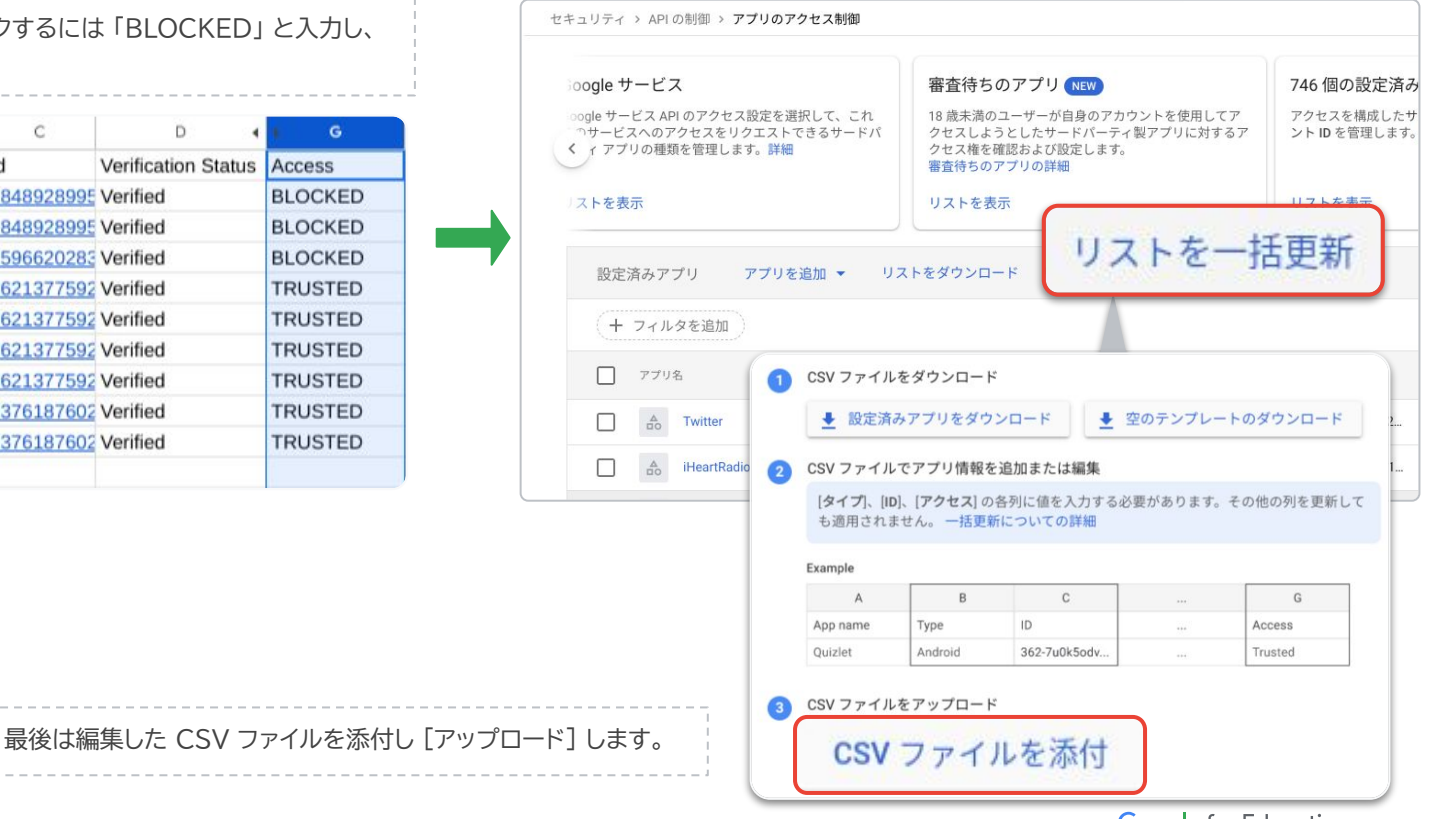

# ステップ2: 必要なアプリが未設定のまま残っていないか、設定を再度確認

手順 a、 b

### <span id="page-10-0"></span>a. [アプリのアクセス制御]からアクセス権を確認します。

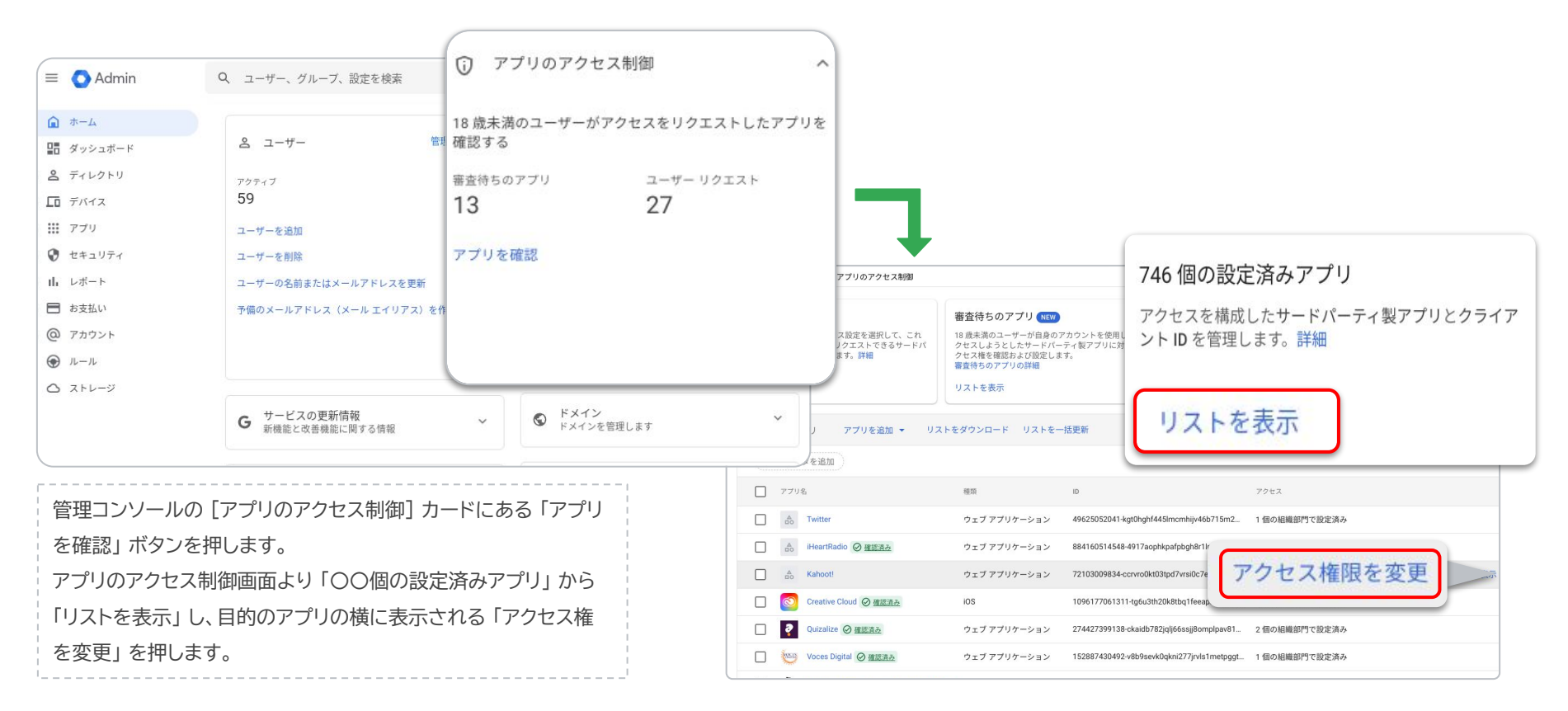

\* 管理コンソール 「セキュリティ > アクセスとデータ管理 > API の制御」 からも [アプリのアクセス制御] をひらくことができます。

### b. 設定済みアプリのアクセス権を確認します。

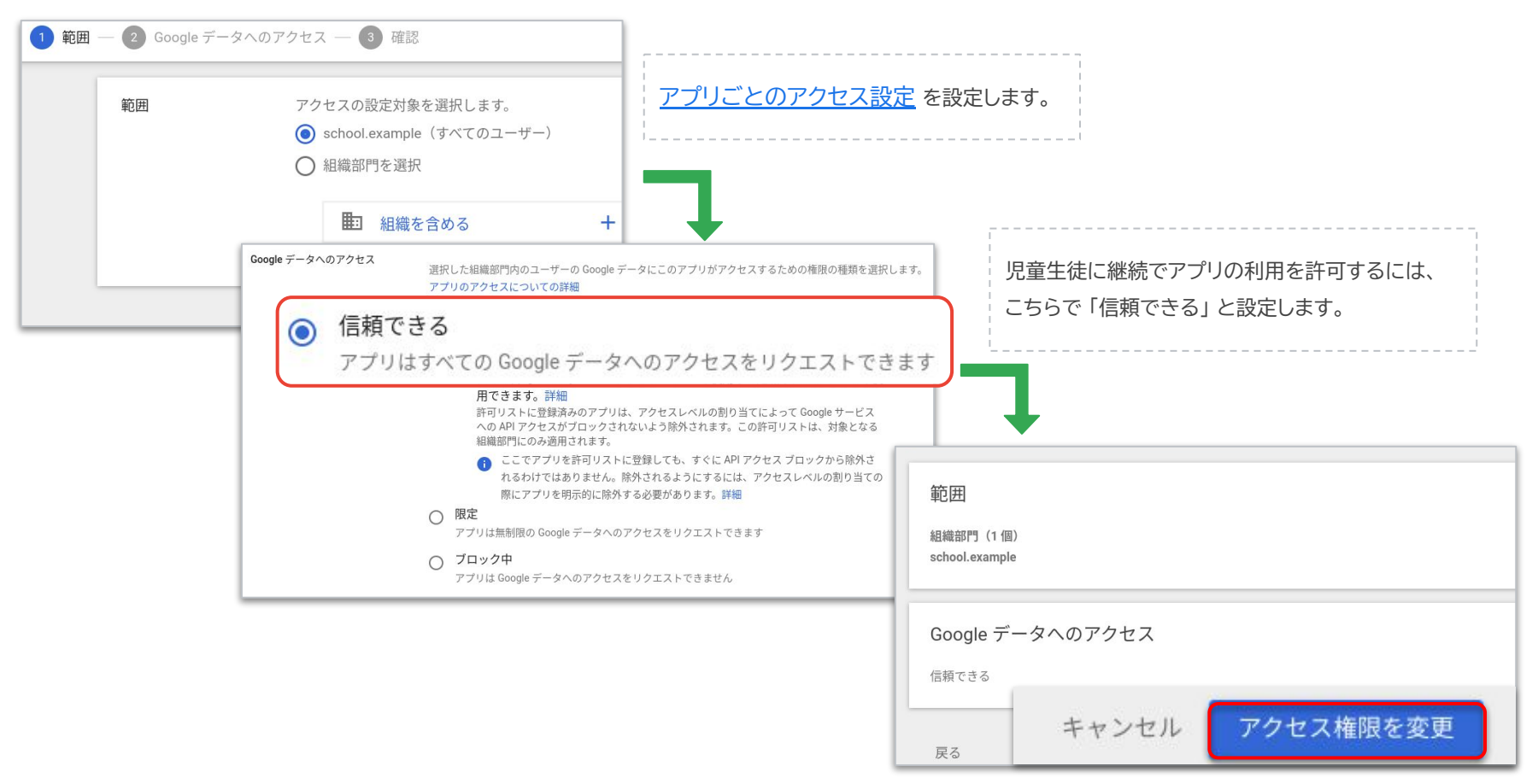

Proprietary + Confidential

# 2023年 10月 23日以降も**未設定のまま**の場合

<span id="page-13-0"></span>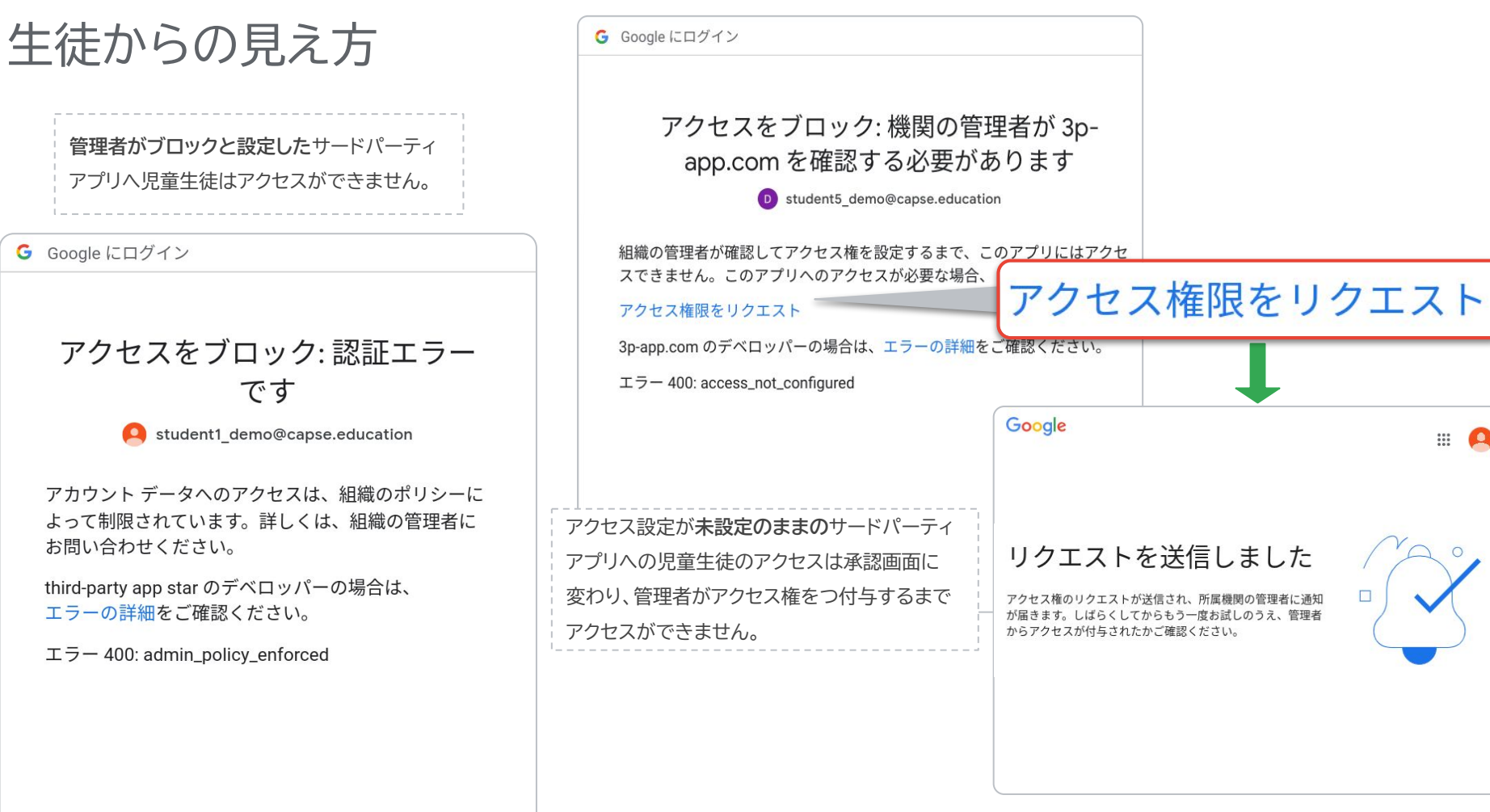

 $\circ$ 

<span id="page-14-0"></span>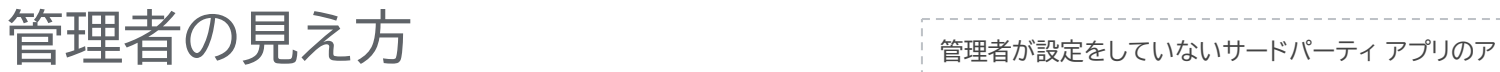

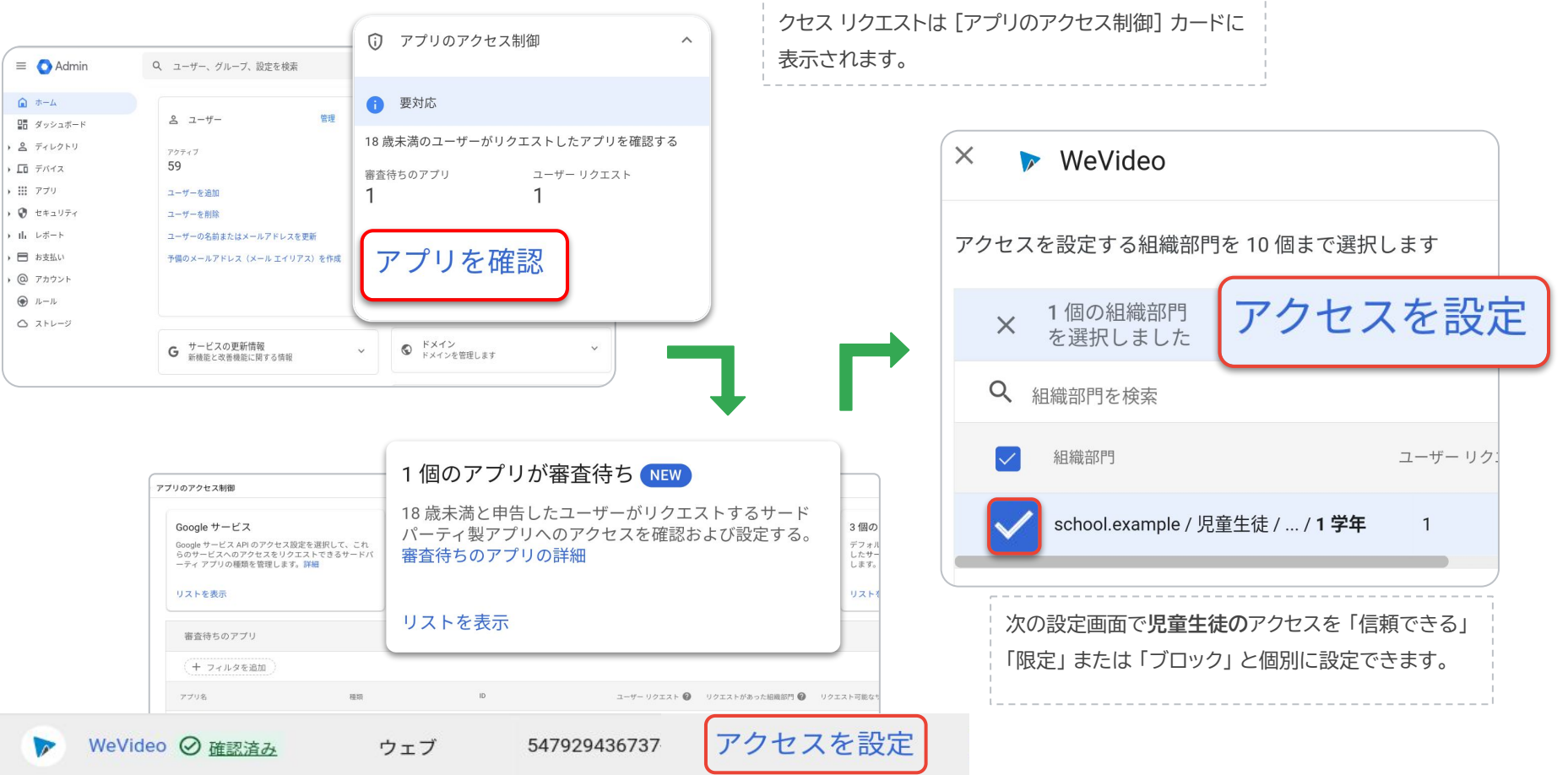

# 学校で使用するサードパーティ アプリの一覧

学校でサードパーティのサービスと実際に連携して使用している 及び利用可能な学習支援系アプリの一覧になります。 該当するアプリについてこの機会に一度ご確認ください。

[https://services.google.com/fh/files/misc/gfe\\_202](https://services.google.com/fh/files/misc/gfe_20201211_collaboration_services_partner.pdf) 01211 collaboration services partner.pdf

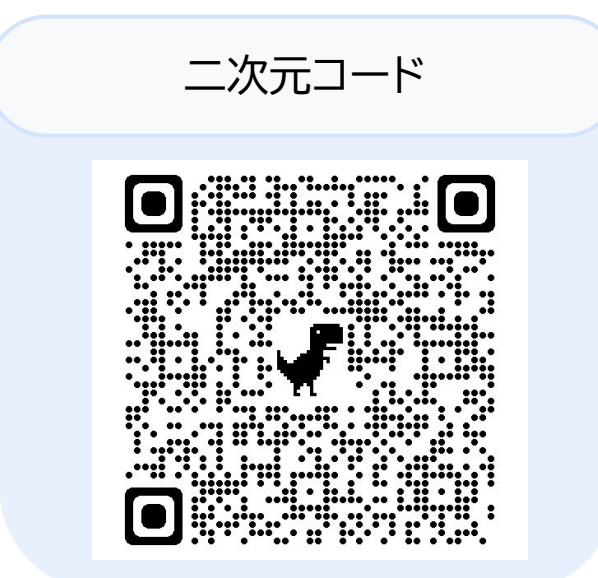

# よくあるご質問

- **• 今回の児童生徒のアクセス制御の対象となるのはどのようなアプリまたはサービスでしょうか。** 
	- API を使用して学校の Google Workspace アカウント情報にアクセスを求めるアプリやサービスが対象となります。 もともとインストールされ別途アカウント認証の不要な電卓やスクリーンキャストなどのアプリは対象外です。
	- 管理者が生徒にインストールを許可している Google Workspace Marketplace の拡張機能などは対象に含まれません。
	- Google のアプリやサービスのなかでも Looker Studio などのアカウント情報をリクエストすることがあるアプリはアクセス設定の対象 となりますので、管理コンソールの [アプリのアクセス制御] カードより設定を一度ご確認ください。

#### **• 教育委員会と学校ではどのような確認を行えば良いでしょうか。**

- 教員は生徒の代わりにアクセスのリクエストや設定ができないため、クラスなどで生徒が使用しているサードパーティ製アプリを事前に学 校ごとにまとめ、管理者にアクセス権を依頼してください。
- 特権または委任管理者の方は、18 歳未満の生徒が授業などで使用しているアプリのリストを学校から事前に受け取り、管理コンソールで の未設定のアプリ一覧と照らし合わせ [\(OAuth ログ](https://support.google.com/a/answer/6124308?hl=ja)からも確認いただけます)、必要に応じてアクセス設定を変更 ([p.4 - 12](#page-3-0) 参照) して ください。
- **• 10 月 23 日までの設定を行わなかった場合の影響はどうなるでしょうか。**
	- 10 月 23 日後も管理コンソールのメッセージよりアクセス済みの未設定アプリについて設定を (以後 3 ヶ月) 行っていただけます。
	- 18 歳未満の生徒はブロックされた認証画面から「アクセス権限をリクエスト」でき、必要に応じて管理者がアクセス設定を更新 ([p.15](#page-14-0) 参照) できます。

# よくあるご質問

- **• 生徒からのアクセスリクエストを無効にする設定はありますか。**
	- 「アクセス権限をリクエスト」する機能を無効にする設定は現時点ではありませんが、管理者がブロックすると設定したアプリへは生徒が リクエストを送信できません [\(p.14](#page-13-0) 参照) 。
- **• 一度ブロックと設定したアプリのアクセスを許可したい場合は設定ができるでしょうか。**
	- 設定済みアプリへのアクセス権変更は、管理コンソールの 「セキュリティ > API の制御 > アプリのアクセス制御」 の [設定済みアプリ] ページより、該当するアプリをマウスオーバーし [アクセス権限を変更] からアプリを [信頼できる] と設定いただけます [\(p.11](#page-10-0) 参照)。
	- アプリを誤って削除してしまった場合は、「レポート > 監査と調査 > OAuth ログ イベント」 より、組織部門を「牛徒」などにフィルター 検索で指定し、過去 6 ヶ月間にリクエストのあったアプリのログをご確認いただけます。その後、管理コンソールの 「セキュリティ > API の制御 > アプリのアクセス制御」 の [設定済みアプリ] ページより必要に応じて [アプリの追加] を設定いただけます。
- **• 複数のアプリのアクセス設定を一括で更新する方法はありますか。**
	- アプリのアクセス設定を一括で更新したい場合は、管理コンソールの [設定済みのアプリ] または [アクセス済みアプリ] ページの [一括 ダウンロード」 より CSV 形式ファイルでダウンロード、アクセス権の編集、アップロードができます。 こちらの方法で一括更新されたアプリは管理コンソールのメッセージ内でもすべて確認済みのアプリとして反映されます[\(p.8 - 9](#page-7-0) 参 照)。

# よくあるご質問

- **• 児童生徒にインストールを許可しているアプリと拡張機能サービスなどはどうなりますか。**
	- 管理コンソールの 「デバイス > Chrome > アプリと拡張機能 > ユーザーとブラウザ」 で管理者が児童生徒へインストールを許可して いる Chrome ウェブストアや Google Play ストアからのアプリやサービスついてはインストールの際にサードパーティ アプリのアク セス設定も合わせて確認しておく必要がある場合があります[\(p.11](#page-10-0) 参照)。
- **• 今後学校で新しいサービスを利用する場合はどのように設定すればいいでしょうか。**
	- 管理コンソールの [アプリのアクセス制御] の 「設定済みアプリ」 より新規にアプリを追加いただくか、アクセス設定を変更できます [\(p.11](#page-10-0) 参照) 。
	- 必要に応じて、アプリのアクセス制御設定に関して管理者と同等権限を持つカスタムロールを担当者に割り当て作業を分担することもで きます。

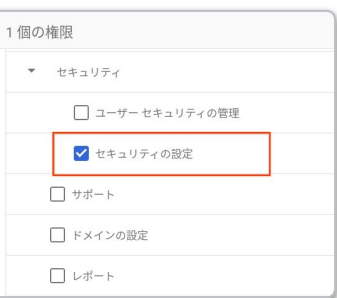

\* カスタムロール設定

### Proprietary + Confidential 参考: 関連するヘルプセンター記事

1. Google サービスへのアクセスを年齢別に制御する - Google Workspace 管理者 ヘルプ <https://support.google.com/a/answer/10651918?hl=ja>

2. 2023 年 10 月 23 日までにサードパーティ製アプリの設定をご確認ください - Google Workspace 管理者ヘルプ <https://support.google.com/a/answer/13289151?hl=ja>

3. 18 歳未満として指定されたユーザーに対して、未設定のサードパーティ製アプリへのアクセスを管理する - Google Workspace 管理者 ヘルプ <https://support.google.com/a/answer/13288950?hl=ja>

4. サードパーティ製アプリを一括で追加、設定する - Google Workspace 管理者 ヘルプ <https://support.google.com/a/answer/12653991?hl=ja>

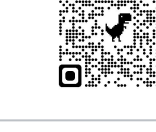

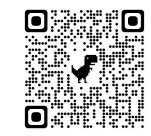

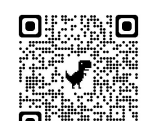

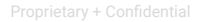